Product Specification

# USB 3080 basicCAR 3080

## CAN/ LIN/ K-LINE/ J1850 Interfaces User Manual Version 1.3

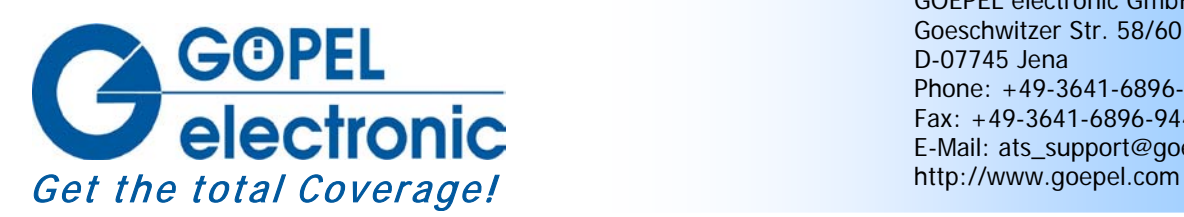

GOEPEL electronic GmbH Goeschwitzer Str. 58/60 D-07745 Jena Phone: +49-3641-6896-597 Fax: +49-3641-6896-944 E-Mail: ats\_support@goepel.com

#### **© 2010 GOEPEL electronic GmbH. All rights reserved.**

The software described in this manual as well as the manual itself are supplied under license and may be used or copied only in accordance with the terms of the license. The customer may make one copy of the software for safety purposes.

The contents of the manual is subject to change without prior notice and is supplied for information only.

Hardware and software might be modified also without prior notice due to technical progress.

In case of inaccuracies or errors appearing in this manual, GOEPEL electronic GmbH assumes no liability or responsibility.

Without the prior written permission of GOEPEL electronic GmbH, no part of this documentation may be transmitted, reproduced or stored in a retrieval system in any form or by any means as well as translated into other languages (except as permitted by the license).

GOEPEL electronic GmbH is neither liable for direct damages nor consequential damages from the company's product applications.

printed: 09.06.2010

All product and company names appearing in this manual are trade names or registered trade names of their respective owners.

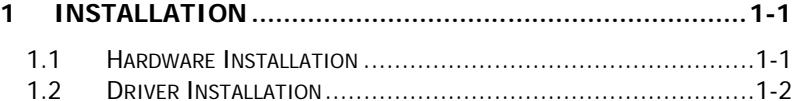

#### $D_{\text{FEMUT}(2)}$  $\sim$   $\sim$  $21$

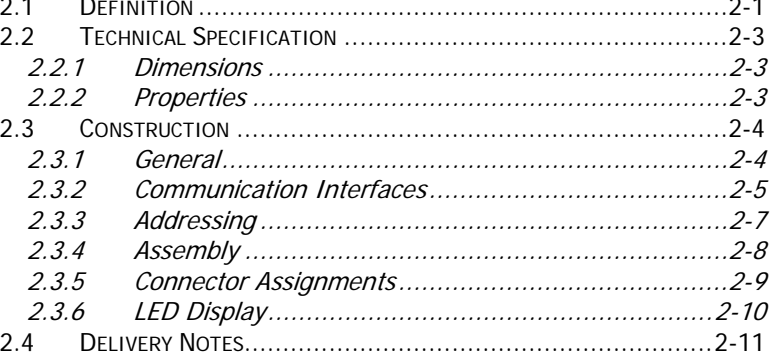

## 

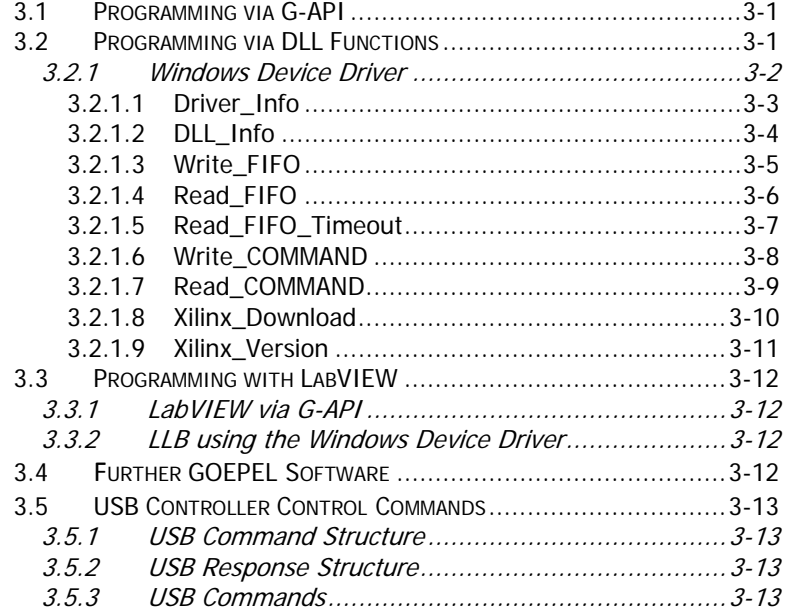

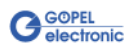

## <span id="page-4-0"></span>**1 Installation**

## <span id="page-4-1"></span>**1.1 Hardware Installation**

Generally hardware installation for **USB 3080**/ **basicCAR 3080** means exchanging the transceiver modules.

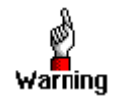

Please make absolutely certain that all of the installation procedures described below are carried out with your system switched off.

If it is necessary to exchange transceiver modules, the corresponding device is to be opened according to its conditions.

Doing this, pay attention to the general rules to avoid electrostatic charging.

Transceiver modules must never be removed or mounted with the power switched on!

In addition, the right alignment is absolutely required (see [Assembly\)](#page-13-1).

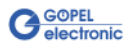

## <span id="page-5-0"></span>**1.2 Driver Installation**

For proper installation of the **GOEPEL electronic** USB drivers on your system, we recommend to execute the **GUSB** driver setup. To do that, start the GUSB-Setup-\*.exe setup program (of the supplied CD, "\*" stands for the version number) and follow the instructions.

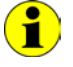

At present, the available device driver only supports Windows<sup>®</sup> 2000/ XP systems.

If you want to create your own software for **USB 3080**/ **basicCAR 3080** devices, you possibly need additional files for user specific programming  $(*.LLB, *H)$ . These files are not automatically copied to the computer and have to be transferred individually from the supplied CD to your development directory.

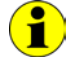

The USB interface uses the **high-speed** data rate according to the **USB2.0** specification (if possible, otherwise **full-speed**).

After driver installation, you can check whether the devices are properly embedded by the system.

The following picture shows the successful embedding of four **USB 3080** (or **basicCAR 3080**) devices:

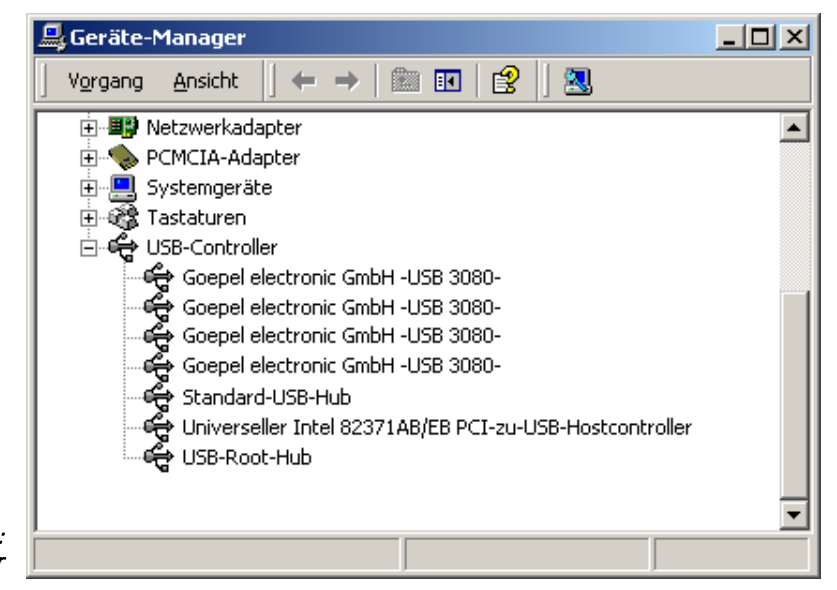

Figure 1-1: Display of Device Manager

Please note that the Device Manager shows ALL USB controllers.

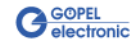

## <span id="page-6-0"></span>**2 Hardware**

## <span id="page-6-1"></span>**2.1 Definition**

**USB 3080** multi interface boards are **GOEPEL electronic GmbH** communication boards with USB 2.0 interface.

These boards are used in general control technology, especially for applications in automotive technology.

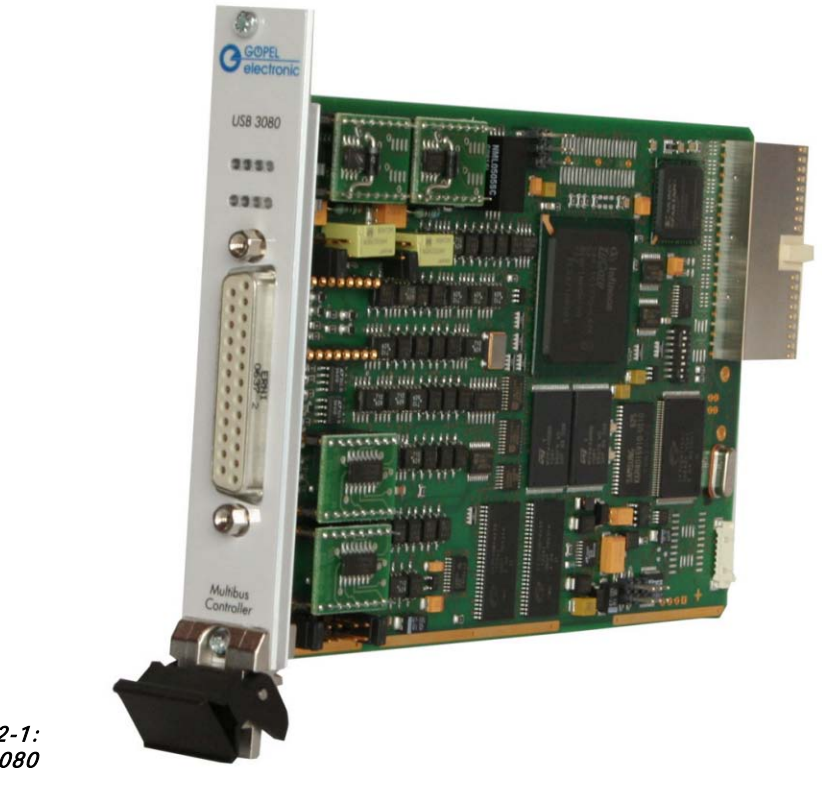

Figure 2-1: USB 3080

î

Please note: Downloading the Xilinx FPGA is absolutely required for operating the USB 3080 board (see [Xilinx\\_Download](#page-27-1) in the [Windows Device Driver](#page-19-0) section)!

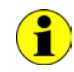

For operating **USB 3080** boards you need the **GOEPEL electronic USB** rack which can cover up to **16 GOEPEL electronic USB** boards. In this case, power supply comes from the built-in power supply unit.

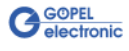

**basicCAR 3080** is a **GOEPEL electronic** stand-alone device based on a **USB 3080** multi interface communication board to be connected to a PC or laptop.

It was in particular developed for applications out of complex test systems. The external power supply allows the use of this device for data acquisition and the inspection of signals in motor vehicles.

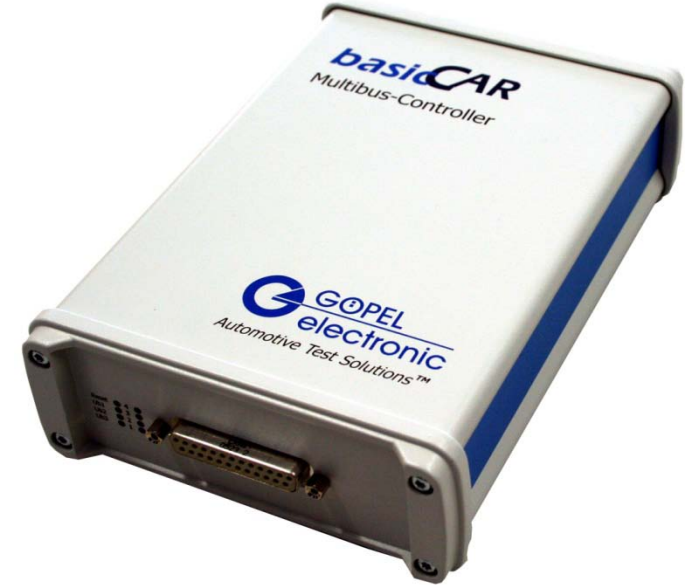

Figure 2-2: basicCAR 3080

> Power supply with 8..25 VDC (and approx. 350 mA at 12 V) is effected via the two **ext. Power Supply** females (red = plus/ blue= minus) at the device's rear side (opposite to the communication interfaces side). These females are used to supply the internal logic. In addition, the blue female is connected with the GND connections of the USB interface.

On the other hand, all connections of the communication interfaces are galvanically isolated from the USB interface and the internal logic. In the maximum construction stage, **USB 3080**/ **basicCAR 3080** devices offer the following resources:

- $\div$  2 x CAN
- ♦ 2 x LIN or K-Line
- ♦ 1 x J1850 VPW
- ♦ 1 x J1850 PWM
	- (in this case only ONE LIN or K-Line interface is possible)
- $\leftarrow$  4 x digital input
- ♦ 4 x digital output
- 2 x analog input
- ♦ 1 x Wake line

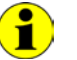

Communication for **J1850 PWM** is made via the **LIN2/ K-Line interface!!!** 

In the case a **basicCAR 3080** does not provide enough resources for your applications, there is the **GOEPEL electronic USB** rack available to cover up to **16 USB** boards.

Then the power supply comes from a built-in power supply unit with 230V or 115V connector at the device's rear side.

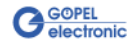

## <span id="page-8-0"></span>**2.2 Technical Specification**

## <span id="page-8-1"></span>2.2.1 Dimensions

The board dimensions correspond to the standard dimensions of the accompanying bus system (width x height x depth):

- ♦ **USB 3080**: 4 HP x 130 mm x 185 mm
- ♦ **basicCAR 3080**: 145 mm x 70 mm x 220 mm

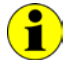

The dimensions stated for **USB 3080** refer to an installed board.

#### <span id="page-8-2"></span>The characteristics of **USB 3080**/ **basicCAR 3080** are as follows: 2.2.2 Properties

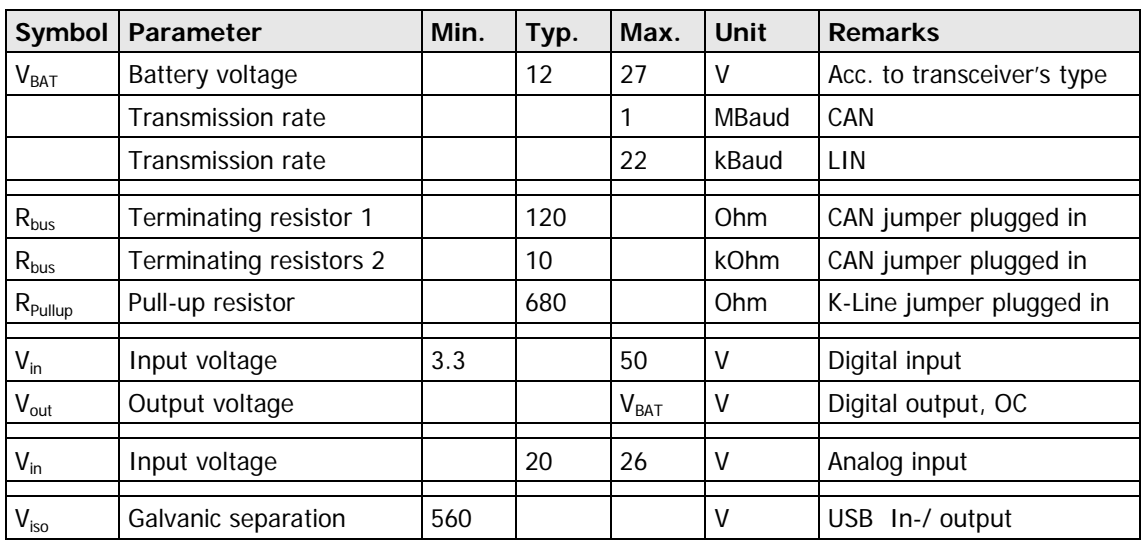

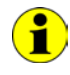

The **Analog input** channels are designed with the LTC 1400 (analog-to-digital transducer) of Linear Technology. This component has a **Resolution** of **12 Bit** and an **Input voltage range** of **0**..**4.095V**. Caused by the input voltage divider (122K/22K) the following results for the measured voltage:

 $V_{meas}$  = AD transducer value \* 1mV \* (122K/22K).

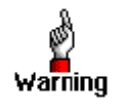

Please make absolutely certain to supply the transceivers via the  $V_{BAT}$  battery voltage connections with the LOWEST maximum voltage of all transceivers.

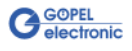

## <span id="page-9-0"></span>**2.3 Construction**

<span id="page-9-1"></span>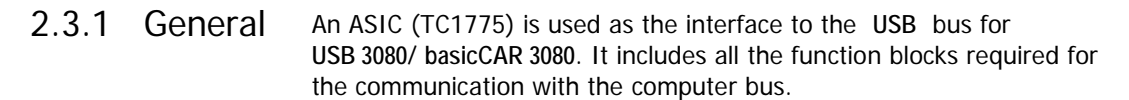

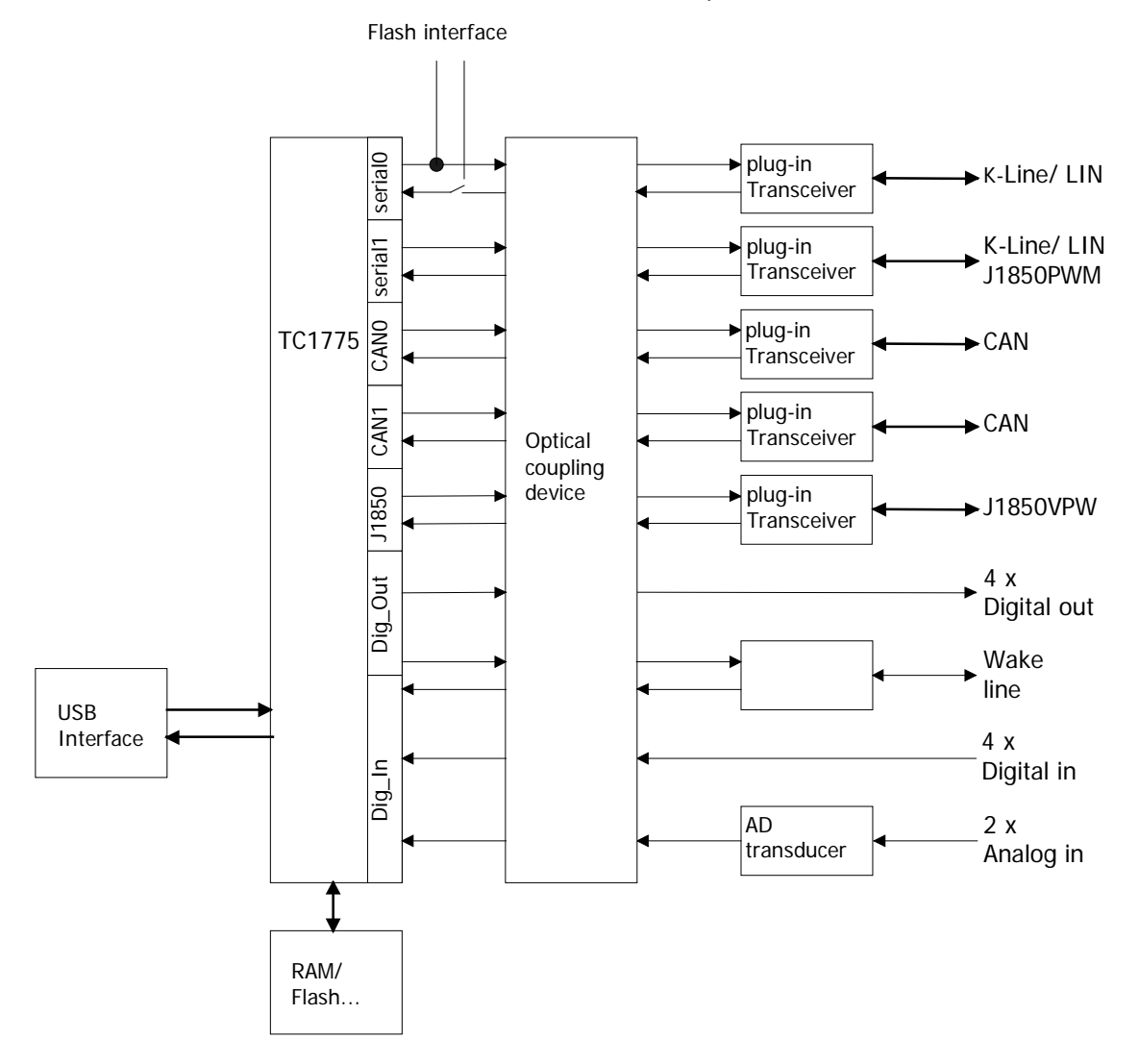

Figure 2-3: Block diagramm of a USB 3080/ basicCAR 3080 device

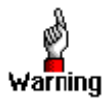

Please use the delivered USB cables to connect **USB 3080**/ **basicCAR 3080** devices to the PC's USB interface. Other cables may be inapplicable.

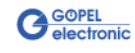

#### **2 x CAN-Interface Version 2.0b:** 2.3.2 Commu-

#### <span id="page-10-0"></span>nication Interfaces

The type of the mounted transceiver is decisive for proper operation of a CAN interface in a network. Often CAN networks do only operate properly in the case that all members use a compatible type of transceiver.

To offer maximal flexibility to the users of a **USB 3080**, the transceivers are designed as plug-in modules. There are several types (high speed, low speed, single-wire etc.) that can be easily exchanged.

Not only the type of the mounted transceiver, but also the terminating resistor of the bus is very important for proper operation of a CAN network.

For the use of highspeed CAN transceivers, usually one **120 Ohm** resistor is active on each CAN interface.These resistors can be deactivated by removing the **J1401** or **J1501** jumpers.

In the case of lowspeed CAN transceivers, usually two resistors with a resistance value of **10 kOhm** for **RTH** and **RTL** are active for each CAN interface (by inserting the **J1402**/ **J1403** or **J1502**/ **J1503** jumpers).

Then, the **J1401** or **J1501** jumpers must NOT be plugged-in.

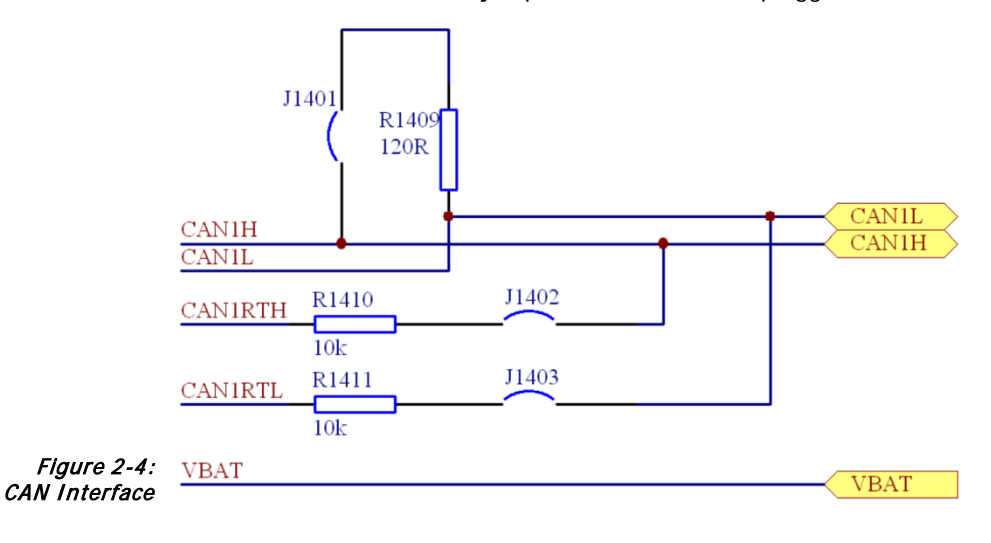

#### **2 x LIN Interface Version 2.0 or 2 x K-Line Interface (ISO 9141)**

#### **LIN:**

The transceivers are designed as plug-in modules. Generally, the TJA1020 is used for this type of transceicer.

For the standard design of the transceiver modules, it is possible to change over between **Master** and **Slave** configuration per software using the **Rel1** relay for LIN1 and **Rel2** for LIN2. The pull-up resistors for **LIN** are located on the transceiver module. Therefore the **J1601** or **J1701** jumpers must NOT be plugged-in.

Via the V<sub>Bat</sub> contacts the power supply of the transceiver modules is connected. According to the **LIN** specification, this power supply is to be carried out via a reverse polarity diode. Therefore the **J1602** or **J1703** jumpers must NOT be plugged-in.

#### **K-Line:**

The transceivers are designed as plug-in modules. Generally, the L9637 is used for this type of transceicer.

Via the V<sub>Bat</sub> contacts the power supply of the transceiver modules is connected. To bridge the reverse polarity diode for VBat for LIN, the **J1602** or **J1703** jumpers must be plugged-in.

In the case the pull-up resistor to V<sub>Bat</sub> is to be activated, the J1601 or **J1701** jumpers must be plugged-in.

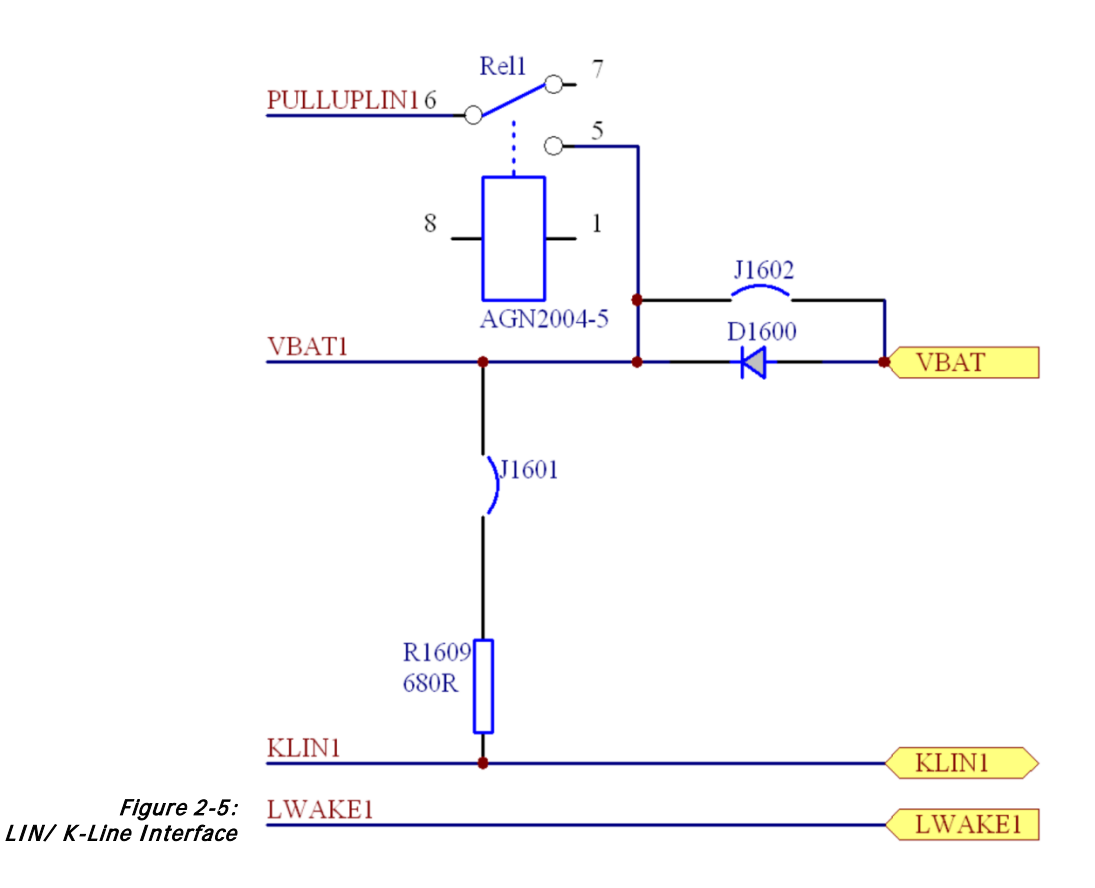

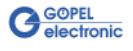

#### **J1850 Interfaces:**

The transceivers are designed as plug-in modules.

Generally, the AU5780 is used for **J1850 VPW** transceivers.

The output circuitry of a **J1850 PWM** transceiver is realized by discrete components.

The transceiver for a **J1850 VPW** interface has to be inserted at the position for the J1850 transceiver.

On the other hand, the transceiver for a **J1850 PWM** interface must be inserted at the position for the LIN/ K-Line 2 transceiver (see also [Figure 2-6\)](#page-13-2).

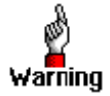

**J1701** must NOT be mounted in the case of a **J1850 PWM** interface!

#### <span id="page-12-0"></span>2.3.3 Addressing

The individual **USB 3080** boards (e.g. of the **GOEPEL electronic USB** rack) are exclusively addressed according to their serial numbers (see [Control Software\)](#page-18-0):

The device with the LEAST serial number is always the device with the number **1.**

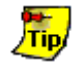

To improve clarity, we recommend to arrange several **USB 3080** boards in the order of ascending serial numbers in the **GOEPEL electronic USB** rack (or to connect several **basicCAR 3080** devices in that order to the PC/ Laptop.

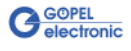

<span id="page-13-1"></span><span id="page-13-0"></span>[Figure 2-6](#page-13-2) shows schematically the component side of a **USB 3080** device. You can see the positions of the transceiver modules, plug connectors, DIP switches and jumpers. 2.3.4 Assembly

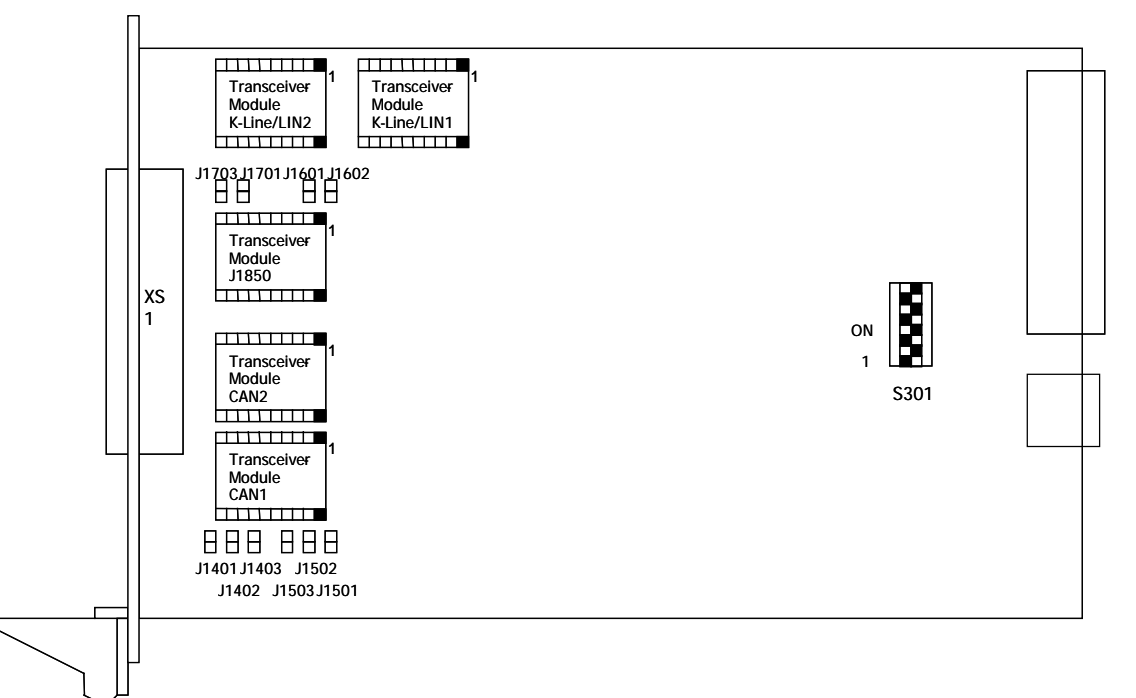

<span id="page-13-2"></span>Figure 2-6: Component side of a USB 3080 (schematically)

The configuration elements of [Figure 2-6](#page-13-2) as well as the indications of the plug connectors for the transceivers are explained in the table:

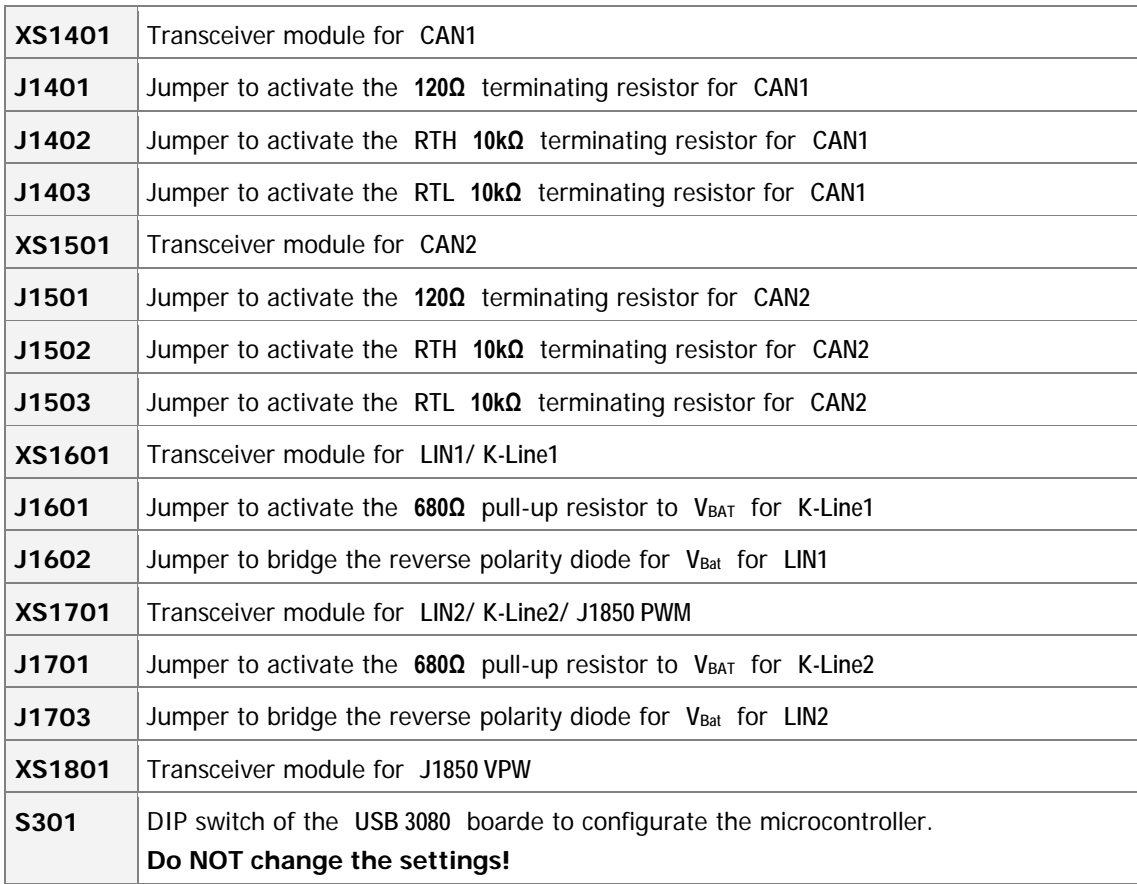

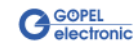

#### <span id="page-14-0"></span>Type: DSub 25 poles socket For the access to the communication interfaces there is this connector at the front panel of the **USB 3080** board. 2.3.5 Connector Assignments

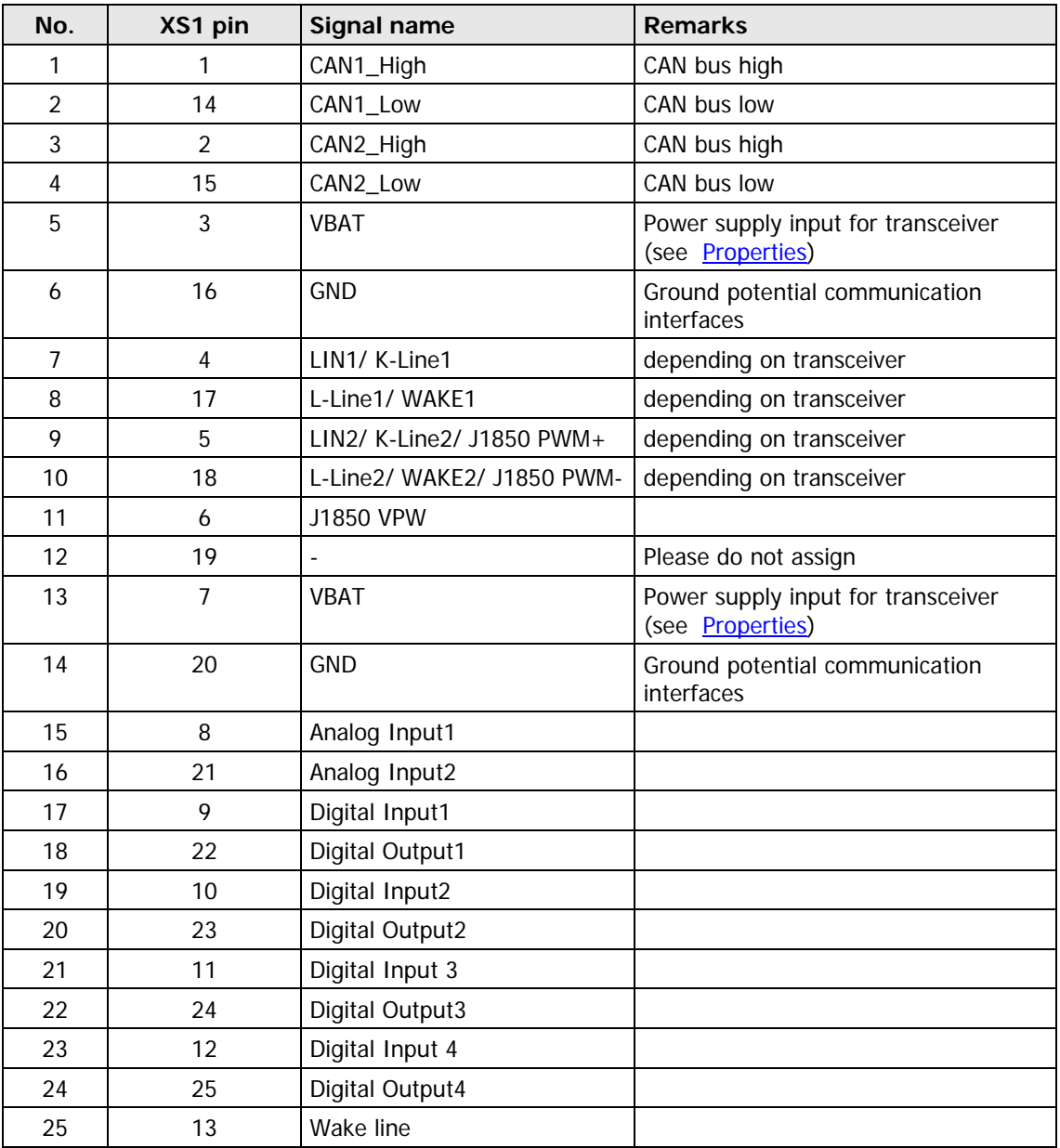

The assignments are shown in the following table:

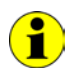

For **K-Line** the connections for the L-Line are wired to PIN 17/ 18 if necessary (depending on the output circuitry).

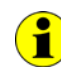

For **LIN** the connections for the Wake-Line are wired to PIN 17/ 18 if necessary (depending on the selection of the transceiver).

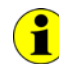

The pins 3 and 7 ( $V_{BAT}$ ) as well as 16 and 20 (GND) are bridged on every **USB 3080**/ **basicCAR 3080** device.

#### **USB Interface**

At the device's rear side there is the USB-B-Socket (with USB standard assignment) for the USB 2.0 interface

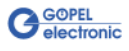

## <span id="page-15-0"></span>2.3.6 LED Display

The LEDs indicate the following states:

- ♦ **Red LED D100**: /HDRST hardware reset indication output of the microcontroller
- ♦ **Green LED D700**: Voltage 5V status (internal)
- ♦ **Green LED D701**: Voltage 3.3V status (internal)
- ♦ **Green LED D702**: Voltage 2.5V status (internal)
- ♦ **Yellow LED D801**: CAN 1 status
- ♦ **Yellow LED D802**: CAN 2 status
- ♦ **Yellow LED D803**: K-Line/ LIN 1 status
- ♦ **Yellow LED D804**: K-Line/ LIN 2 status

The LEDs are arranged as follows at the front panel:

D702 D701 D700 D100

D801 D802 D803 D804

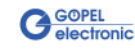

## <span id="page-16-0"></span>**2.4 Delivery Notes**

**USB 3080**/ **basicCAR 3080** devices are delivered in the following basic variants:

- ♦ 1x **CAN** interface and 1x **LIN** interface or
- ♦ 1x **CAN** interface and 1x **K-Line** interface

These basic variants can be extended by the following options:

- ♦ 1x additional **CAN** interface
- ♦ 1x additional **LIN** interface or **K-Line** interface
- ♦ 1x additional **J1850 VPW** interface
- 1x additional J1850 PWM interface

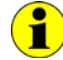

If you select the **1x Additional J1850 PWM interface** option, the **1x Additional LIN interface or K-Line interface** option is NOT possible.

In addition to selecting an interface, the type of the corresponding **CAN**/ **LIN**/ **K-Line**/ **J1850 transceiver** as well as the required **Functionalities** for each **CAN**/ **K-Line**/ **J1850** interface must be selected.

In the case a **basicCAR 3080** does not provide enough resources for your applications, there is the **GOEPEL electronic USB** rack available to cover up to **16 USB** boards.

Then the power supply comes from a built-in power supply unit with 230V or 115V connector at the device's rear side.

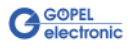

## <span id="page-18-0"></span>**3 Control Software**

There are three ways to integrate **USB 3080**/ **basicCAR 3080** hardware in your own applications:

- ♦ [Programming via G-API](#page-18-1)
- Programming via DLL Functions
- **Programming with LabVIEW**

## <span id="page-18-1"></span>**3.1 Programming via G-API**

The **G\_API** (GOEPEL-API) is the favored user interface for this **GOEPEL** hardware.

You can find all necessary information in the G-API folder of the delivered CD.

## <span id="page-18-2"></span>**3.2 Programming via DLL Functions**

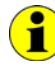

Programming via DLL Functions is possible also in future for existing projects which can not be processed with the **GOEPEL electronic** programming interface **G-API**.

We would be pleased to send the **GOEPEL Firmware** documentation to you on your request. Please get in touch with our sales department in case you need that.

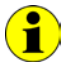

The **GUSB\_Platform** expression used in the following function description stands for the name of a **GOEPEL electronic USB** driver.

For the used structures, data types and error codes refer to the headers – you find the corresponding files on the supplied CD.

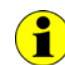

In this User Manual, **Controller** means ALWAYS the microcontroller assigned to the **CAN**/ **LIN**/ **K-Line**/ **J1850** interfaces of a **USB 3080**/ **basicCAR 3080** device.

On the other hand, **USB Controller** means ALWAYS the controller providing the USB 2.0 interface of the **USB 3080**/ **basicCAR 3080** device.

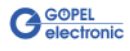

<span id="page-19-0"></span>3.2.1 Windows Device Driver The DLL functions for programming using the Windows device driver are described in the following sections:

- ♦ [Driver\\_Info](#page-20-1)
- ♦ [DLL\\_Info](#page-21-1)
- ♦ [Write\\_FIFO](#page-22-1)
- ♦ [Read\\_FIFO](#page-23-1)
- ♦ [Read\\_FIFO\\_Timeout](#page-24-1)
- ♦ [Write\\_Command](#page-25-1)
- ♦ [Read\\_Command](#page-26-1)
- Xilinx\_Download
- ♦ [Xilinx\\_Version](#page-28-1)

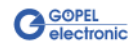

## <span id="page-20-0"></span>3.2.1.1 Driver\_Info

<span id="page-20-1"></span>The **GUSB\_Platform\_Driver\_Info** function is for the status query of the hardware driver and for the internal initialization of the required handles.

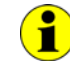

Executing this function at least once is obligatory before calling any other function of the **GUSB\_Platform** driver.

#### **Format:**

int GUSB\_Platform\_Driver\_Info(GUSB\_Platform\_DriverInfo \*pDriverInfo, unsigned int LengthInByte)

#### **Parameters:**

Pointer, for example **pDriverInfo** to a data structure For the structure, see the GUSB Platform.h file on the delivered CD

#### **LengthInByte**

Size of the storage area **pDriverInfo** is pointing to, in bytes

#### **Description:**

The **GUSB\_Platform\_Driver\_Info** function returns information regarding the status of the hardware driver.

For this reason, the address of the **pDriverInfo** pointer has to be transferred to the function. By means of the **LengthInByte** parameter the function checks internally if the user memory is initialized correctly.

The function fills the structure **pDriverInfo** is pointing to with statements regarding the driver version, the number of all involved **USB** controllers (supported by this driver) and additional information, e.g. the serial number(s).

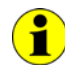

Making the hardware information available as well as initializing the belonging handles is obligatory for the further use of the USB hardware.

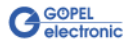

<span id="page-21-0"></span>The **GUSB\_Platform\_DLL\_Info** function is for the version number query of the DLL. 3.2.1.2 DLL\_Info

#### <span id="page-21-1"></span>**Format:**

int GUSB\_Platform\_DLL\_Info(GUSB\_Platform\_DLLinfo \*DLLinformation)

#### **Parameter**

Pointer, for example **DLLinformation** to a data structure For the structure, see the GUSB\_Platform.h file on the delivered CD

#### **Description:**

The **GUSB\_Platform\_DLL\_Info** function returns the **DLLinfo** structure. The first integer value contains the version number of the GUSB\_Platform.dll.

#### **Examples:**

Version number **1.23** is returned as **123**, and version number **1.60** as **160**.

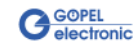

#### <span id="page-22-0"></span>With the **GUSB\_Platform\_Write\_FIFO** function a command is sent to the **Controller**. 3.2.1.3 Write\_FIFO

#### <span id="page-22-1"></span>**Format:**

```
int GUSB_Platform_Write_FIFO(unsigned int DeviceName,
                  unsigned int DeviceNumber,
                 t_USB_FIFO_Interface_Buffer *pWrite,
                 unsigned int DataLength)
```
#### **Parameters:**

**DeviceName**

Type of the addressed device (number declared in GUSB\_Platform\_def.h, for **USB 3080**/ **basicCAR 3080** = **6**)

#### **DeviceNumber**

Number of the addressed device. In the case several devices of the same type are connected, numbering is carried out according to their serial numbers in ascending order (the device with the LEAST serial number has always the **DeviceNumber 1**).

Pointer, for example **pWrite** to the write data area

#### **DataLength**

Size of the storage area **pWrite** is pointing to, in bytes Data is consisting of **Command Header** and **Command Bytes** (Currently max. **1024** bytes per command)

#### **Description:**

The **GUSB\_Platform\_Write\_FIFO** function sends a command to the **Controller**.

For the general structure, see the **General Firmware Notes** section of the **GOEPEL Firmware** document.

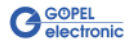

<span id="page-23-0"></span>The **GUSB\_Platform\_Read\_FIFO** function is for reading a response from the **Controller**. 3.2.1.4 Read\_FIFO

#### <span id="page-23-1"></span>**Format:**

int GUSB\_Platform\_Read\_FIFO(unsigned int DeviceName, unsigned int DeviceNumber, t\_USB\_FIFO\_Interface\_Buffer \*pRead, unsigned int \*DataLength)

#### **Parameters:**

**DeviceName**

Type of the addressed device (number declared in GUSB\_Platform\_def.h, for **USB 3080**/ **basicCAR 3080** = **6**)

#### **DeviceNumber**

Number of the addressed device. In the case several devices of the same type are connected, numbering is carried out according to their serial numbers in ascending order (the device with the LEAST serial number has always the **DeviceNumber 1**).

Pointer, for example **pRead** to the reading buffer After successful execution of the function, there is the data in this reading buffer, consisting of **Response Header** and **Response Bytes** (Currently max. **1024** bytes per response)

**DataLength**

Prior to function call: Size of the reading buffer in bytes (to be given) After function execution: Number of bytes actually read

#### **Description:**

The **GUSB\_Platform\_Read\_FIFO** function reads back the oldest response written by the **Controller**. In the case no response was received within the fixed **Timeout** of **100 ms**, the function returns NO error, but the **Number of bytes actually read** is **0** !!!

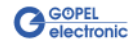

#### <span id="page-24-0"></span>3.2.1.5 Read\_ FIFO\_Timeout

<span id="page-24-1"></span>The **GUSB\_Platform\_Read\_FIFO\_Timeout** function is for reading a response from the **Controller** within the **Timeout** to be given.

#### **Format:**

```
int GUSB_Platform_Read_FIFO_Timeout(unsigned int DeviceName,
                         unsigned int DeviceNumber,
                        t_USB_FIFO_Interface_Buffer *pRead,
                        unsigned int *DataLength,
                        unsigned int Timeout)
```
#### **Parameters:**

#### **DeviceName**

Type of the addressed device (number declared in GUSB\_Platform\_def.h, for **USB 3080**/ **basicCAR 3080** = **6**)

#### **DeviceNumber**

Number of the addressed device. In the case several devices of the same type are connected, numbering is carried out according to their serial numbers in ascending order (the device with the LEAST serial number has always the **DeviceNumber 1**).

Pointer, for example **pRead** to the reading buffer After sucessful execution of the function, there is the data in this reading buffer, consisting of **Response Header** and **Response Bytes** (Currently max. **1024** bytes per response)

#### **DataLength**

Prior to function call: Size of the reading buffer in bytes (to be given) After function execution: Number of bytes actually read

#### **Timeout**

To be given in milliseconds (**500** as a standard value)

#### **Description:**

The **GUSB\_Platform\_Read\_FIFO\_Timeout** function reads back the oldest response written by the **Controller**. In the case no response was received within the **Timeout** to be given, the function returns NO error, but the **Number of bytes actually read** is **0** !!!

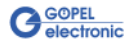

<span id="page-25-0"></span>With the **GUSB\_Platform\_Write\_COMMAND** a configuration command is sent to the **USB Controller**. 3.2.1.6 Write\_ **COMMAND** 

#### <span id="page-25-1"></span>**Format:**

int GUSB\_Platform\_Write\_COMMAND(unsigned int DeviceName, unsigned int DeviceNumber, t\_USB\_COMMAND\_Interface\_Buffer \*pWrite, unsigned int DataLength)

#### **Parameters:**

**DeviceName**

Type of the addressed device (number declared in GUSB\_Platform\_def.h, for **USB 3080**/ **basicCAR 3080** = **6**)

#### **DeviceNumber**

Number of the addressed device. In the case several devices of the same type are connected, numbering is carried out according to their serial numbers in ascending order (the device with the LEAST serial number has always the **DeviceNumber 1**).

Pointer, for example **pWrite** to the write data area

**DataLength**

Size of the storage area **pWrite** is pointing to, in bytes See also USB Controller Control Commands (Currently max. **64** bytes per command)

#### **Description:**

The **GUSB\_Platform\_Write\_COMMAND** function sends a command to the **USB Controller**.

For the general structure, see the [USB Controller Control Commands](#page-30-4)  section.

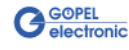

<span id="page-26-0"></span>The **GUSB\_Platform\_Read\_COMMAND** function is for reading a response from the **USB Controller**. 3.2.1.7 Read\_ **COMMAND** 

#### <span id="page-26-1"></span>**Format:**

```
int GUSB Platform Read COMMAND(unsigned int DeviceName,
                    unsigned int DeviceNumber,
                   t_USB_COMMAND_Interface_Buffer *pRead,
                   unsigned int *DataLength)
```
#### **Parameters:**

#### **DeviceName**

Type of the addressed device (number declared in GUSB\_Platform\_def.h, for **USB 3080**/ **basicCAR 3080** = **6**)

#### **DeviceNumber**

Number of the addressed device. In the case several devices of the same type are connected, numbering is carried out according to their serial numbers in ascending order (the device with the LEAST serial number has always the **DeviceNumber 1**).

Pointer, for example **pRead** to the reading buffer After sucessful execution of the function, there is the data in this reading buffer, consisting of **Response Header** and **Response Bytes** See also [USB Controller Control Commands](#page-30-4)  (Currently min. **64** bytes per response)

#### **DataLength**

Prior to function call: Size of the reading buffer in bytes (to be given) After function execution: Number of bytes actually read

#### **Description:**

The **GUSB\_Platform\_Read\_COMMAND** function reads back the oldest response written by the **USB Controller**.

If several responses were provided by the **USB Controller**, up to two of these responses are written into the buffer of the **USB Controller**. More possibly provided responses get lost!

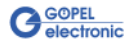

<span id="page-27-0"></span>The **GUSB\_Platform\_Xilinx\_Download** function is to load an FPGA file to the XILINX. 3.2.1.8 Xilinx\_ Download

#### <span id="page-27-1"></span>**Format:**

int GUSB\_Platform\_Xilinx\_Download(unsigned int DeviceName, unsigned int DeviceNumber, char \*pFileName, unsigned char \*pFirmwareErrorCode)

#### **Parameters:**

**DeviceName**

Type of the addressed device (number declared in GUSB\_Platform\_def.h, for **USB 3080**/ **basicCAR 3080** = **6**)

#### **DeviceNumber**

Number of the addressed device. In the case several devices of the same type are connected, numbering is carried out according to their serial numbers in ascending order (the device with the LEAST serial number has always the **DeviceNumber 1**).

**pFileName** Path of the FPGA file to be loaded

**pFirmwareErrorCode**

Error code occurring during executing this DLL function (error code **0** means no error occurred) (**error codes** -> **card firmware** see GUSB\_Platform\_def.h)

#### **Description:**

The **GUSB\_Platform\_Xilinx\_Download** function allows to load an FPGA file to the XILINX (extension  $*$ .cfd). The loaded data is volatile. Therefore the function has to be executed again after switching off power.

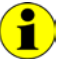

After **Xilinx\_Download**, a delay of about **500 ms** is required (as the controllers execute a power-on reset). Then, carry out the **0x10 Software Reset** firmware command to come into the normal operating mode from bootloader mode.

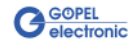

<span id="page-28-0"></span>The **GUSB\_Platform\_Xilinx\_Version** function allows reading out the version of the loaded XILINX firmware. 3.2.1.9 Xilinx\_ Version

#### <span id="page-28-1"></span>**Format:**

```
int GUSB_Platform_Xilinx_Version(unsigned int DeviceName,
                      unsigned int DeviceNumber,
                     unsigned int *Version)
```
#### **Parameters:**

**DeviceName**

Type of the addressed device (number declared in GUSB\_Platform\_def.h, for **USB 3080**/ **basicCAR 3080** = **6**)

#### **DeviceNumber**

Number of the addressed device. In the case several devices of the same type are connected, numbering is carried out according to their serial numbers in ascending order (the device with the LEAST serial number has always the **DeviceNumber 1**).

**Version**

XILINX software version

#### **Description:**

The **GUSB\_Platform\_Xilinx\_Version** function can be used to read out the version number of the software loaded to the FPGA.

#### **Example:**

Version number **2.34** is returned as **234**, version **2.60** as **260**.

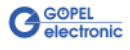

## <span id="page-29-0"></span>**3.3 Programming with LabVIEW**

- <span id="page-29-1"></span>On the delivered CD there is a folder with VIs to call **USB 3080**/ **basicCAR 3080** devices under LabVIEW. The LabVIEW VIs use the functions of the **GOEPEL G-API** for this. 3.3.1 LabVIEW via G-API
- <span id="page-29-2"></span>3.3.2 LLB using the Windows Device Driver

On the delivered CD there is a folder with VIs to call **USB 3080**/ **basicCAR 3080** devices under LabVIEW. The functions described in the [Windows Device Driver](#page-19-0) section are used for this.

## <span id="page-29-3"></span>**3.4 Further GOEPEL Software**

**PROGRESS**, **Program Generator** and **myCAR** of **GOEPEL electronic** are comfortable programs for testing with GOEPEL hardware. Please refer to the corresponding Software Manuals to get more information regarding these programs**.**

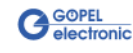

## <span id="page-30-4"></span><span id="page-30-0"></span>**3.5 USB Controller Control Commands**

The **USB Controller** is responsible for connecting the **USB 3080**/ **basicCAR 3080** device to the PC via USB 2.0.

Messages (generally USB commands) required for configuration can be sent to this **USB Controller**.

<span id="page-30-1"></span>A USB command consists of four bytes **Header** and the **Data** (but **Data** is NOT required for all USB commands!). The header of a USB command has the following structure: 3.5.1 USB Command

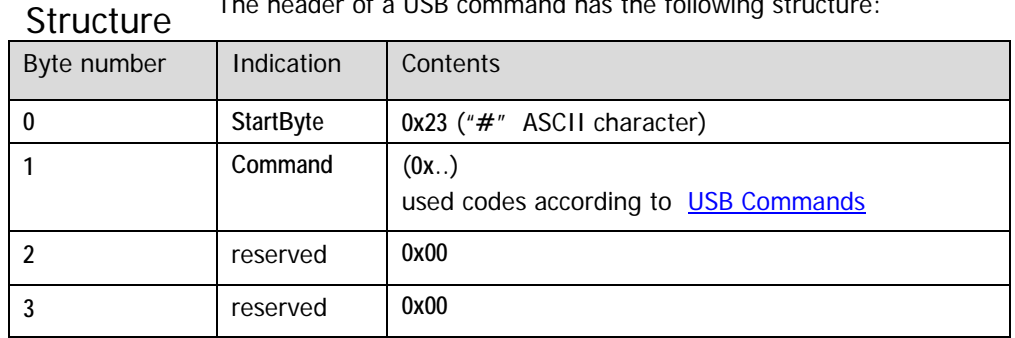

<span id="page-30-2"></span>Same as a USB command, also the USB response consists of four bytes **Header** and the **Data** (but **Data** is NOT returned by all USB commands!). 3.5.2 USB Response **Structure** 

The header of a USB response has the following structure:

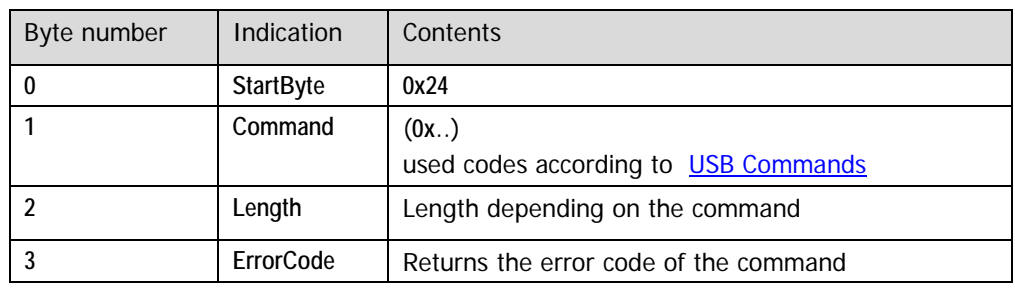

3.5.3 USB **Commands** 

At present there is only the **READ\_SW\_VERSION** USB command available.

<span id="page-30-3"></span>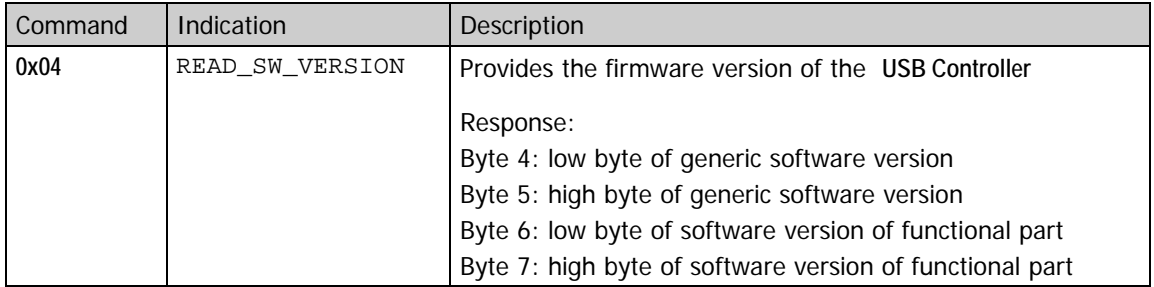

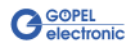

## $\overline{C}$

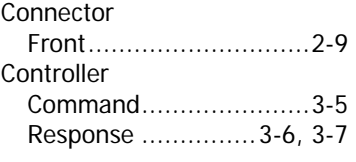

### $\overline{G}$

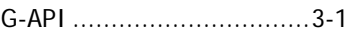

#### L

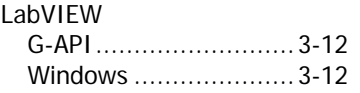

#### $\overline{\overline{\overline{T}}}$

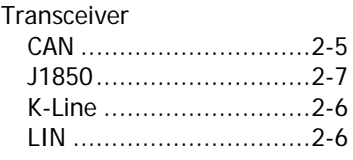

## $\overline{U}$

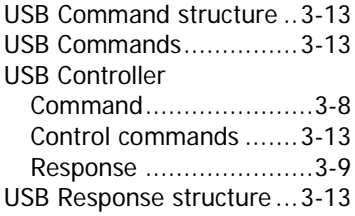

#### W

Windows device driver .......3-2

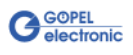